# 三重県 CALS 電子納品運用マニュアル

r<br>S

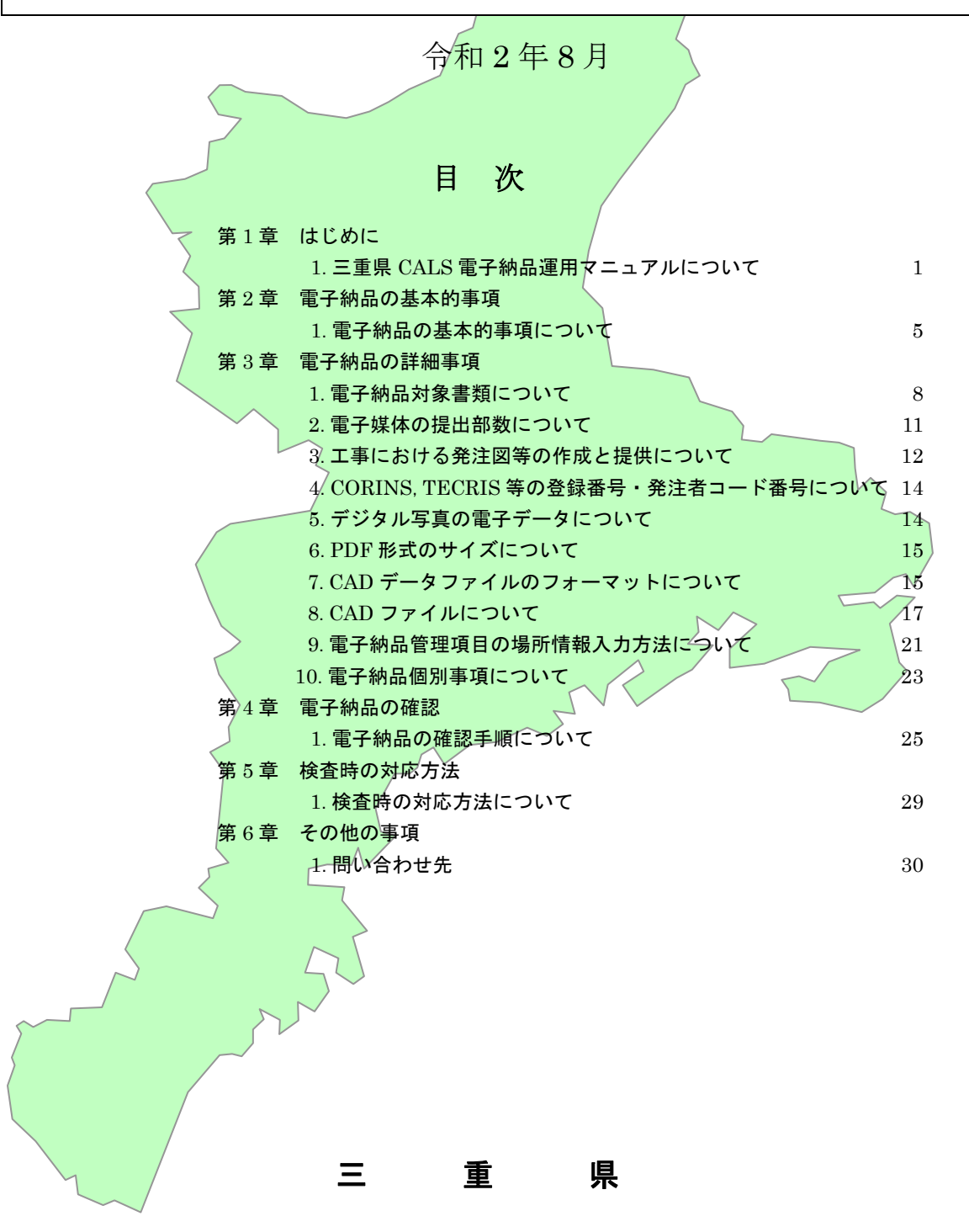

# 第1章 はじめに

## 1.三重県 CALS 電子納品運用マニュアルについて

1)目 的

三重県 CALS 電子納品運用マニュアル(以下「本マニュアル」という。) は、三重県が行う電子納品について、三重県が準拠する各省庁の要領・ 基準等に加え、三重県における独自の適用方法と要求事項を定め、もっ て公共事業情報の有効な利活用を行うために統一的な電子化を図るこ とを目的とする。

2)適用範囲

本マニュアルは、県土整備部、農林水産部及び企業庁が所管する案件 に適用する。

なお、県土整備部営繕課が所管する案件については、受発注者間の協 議により本マニュアルの適用を決定する。

3)準拠する基準等

準拠する要領・基準等は表1及び表2のとおりとする。

なお、準拠する要領・基準等と本マニュアルに同内容の記述がある場 合は、本マニュアルの内容を優先するものとする。

表1

| 部名等            | 準拠する要領・基準等                                                       |  |  |
|----------------|------------------------------------------------------------------|--|--|
| 県土整備部関係        | 国土交通省版に準拠する。                                                     |  |  |
| 県土整備部<br>営繕課関係 | 国土交通省<大臣官房官庁営繕部>版に準拠する。                                          |  |  |
| 農林水産部関係        | 国土交通省版に準拠する。<br>ただし、農業農村整備事業については、農林水産省<br>農村振興局版の要領・基準(案)に準拠する。 |  |  |
| 企業庁関係          | 国土交通省版に準拠する。                                                     |  |  |

表2

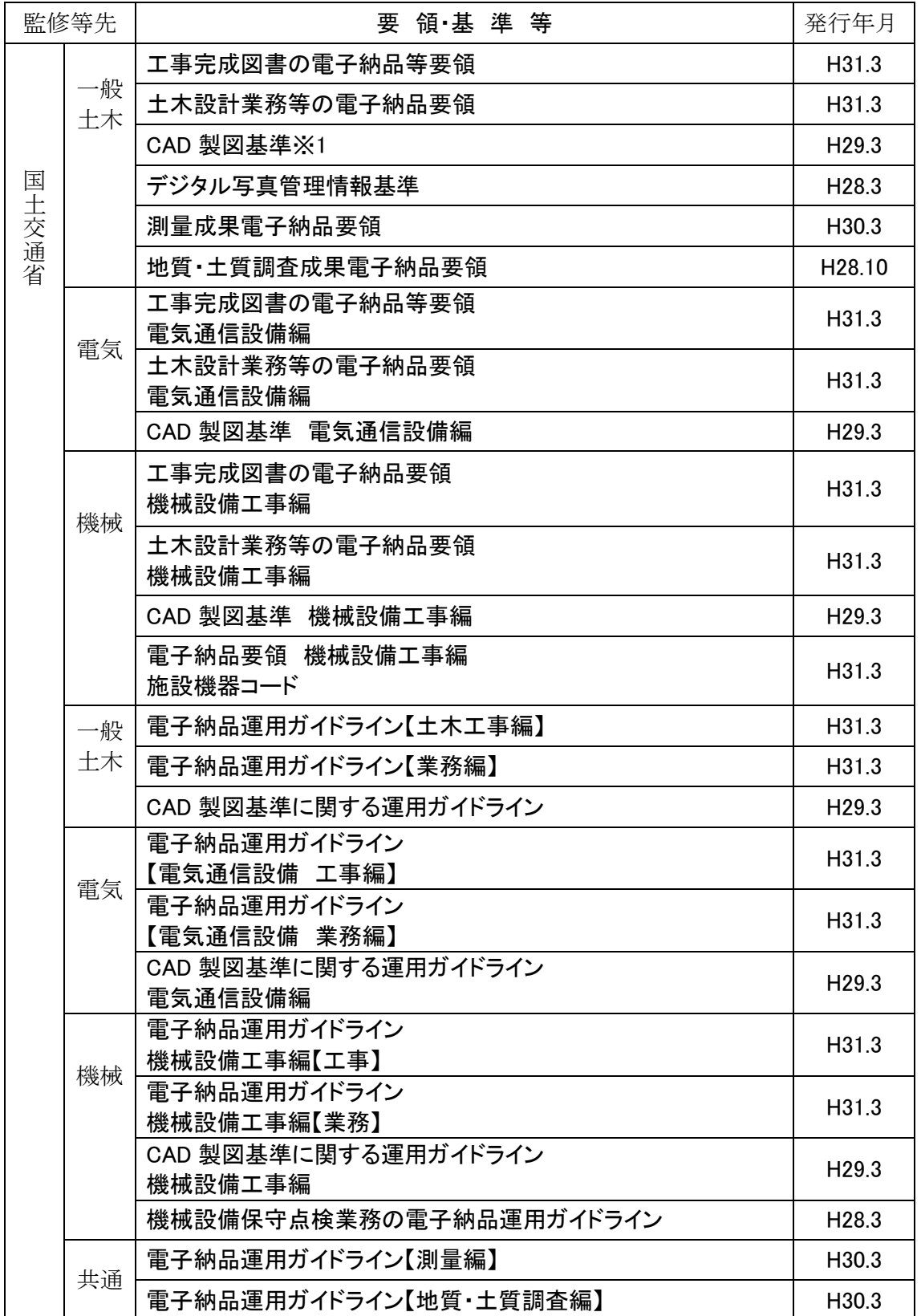

表2

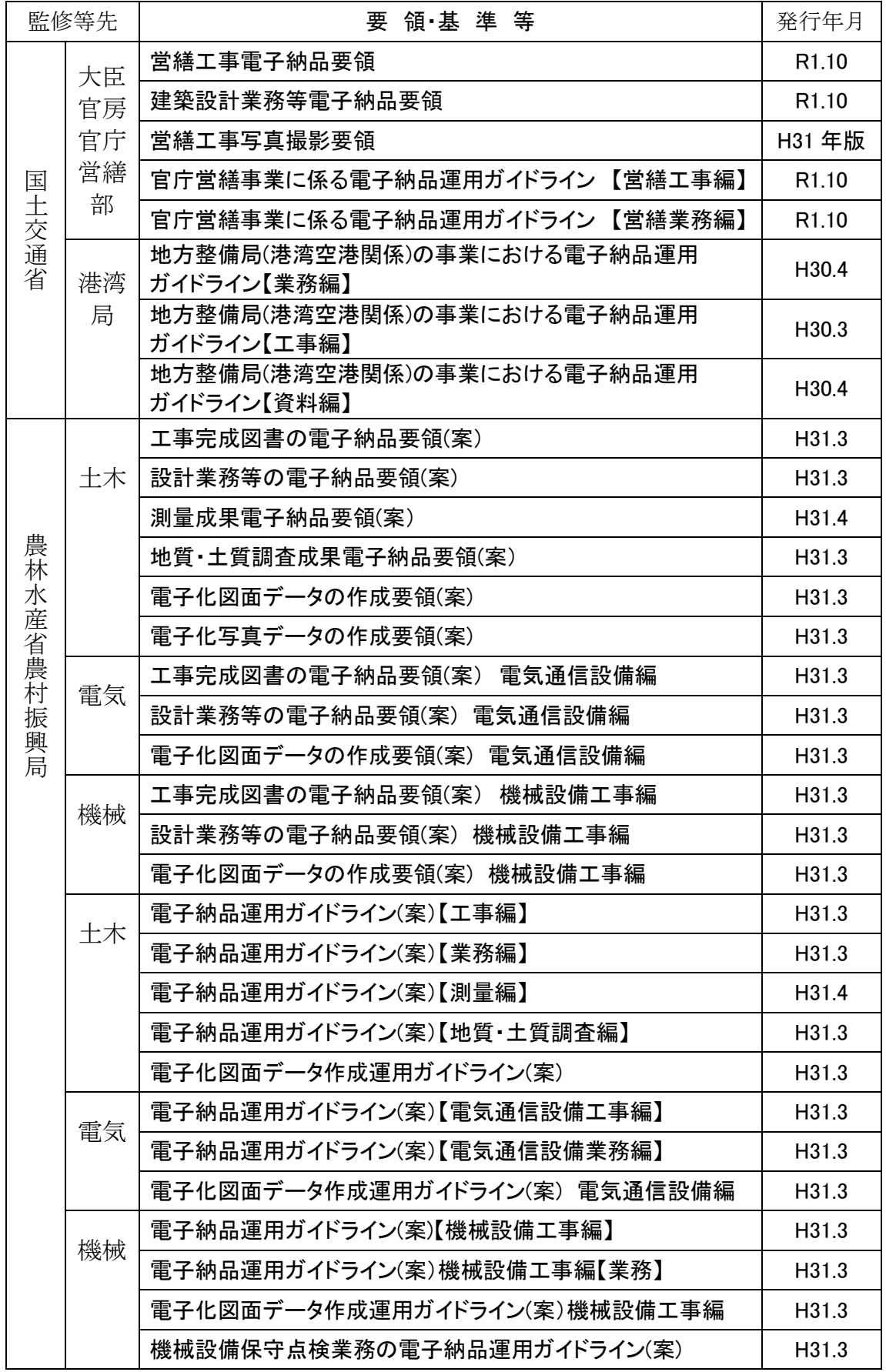

- ※1 CAD 製図基準 H29.3 に記載されている下記要領等は当面は適用しない。
	- ・道路工事完成図等作成要領:国土交通省国土技術政策総合研究所
	- ・道路基盤地図情報交換属性セット(案):国土交通省国土技術政策総合研究所
	- ・道路基盤地図情報製品仕様書 (案):国土交通省国土技術政策総合研究所

最新情報参照先

- :国土交通省 <http://www.cals-ed.go.jp/>
- :国土交通省 大臣官房官庁営繕部 [http://www.mlit.go.jp/gobuild/kijun\\_cals\\_cals.htm](http://www.mlit.go.jp/gobuild/kijun_cals_cals.htm)
- :国土交通省 港湾局技術企画課

<http://www.ysk.nilim.go.jp/cals/index.htm>

- :国土交通省「ICT の全面的活用」を実現する上での技術基準類
- [https://www.mlit.go.jp/sogoseisaku/constplan/sosei\\_constplan\\_tk\\_000031.html](https://www.mlit.go.jp/sogoseisaku/constplan/sosei_constplan_tk_000031.html)
- :農林水産省 農村振興局 [https://www.maff.go.jp/j/nousin/seko/nouhin\\_youryou/index.html](https://www.maff.go.jp/j/nousin/seko/nouhin_youryou/index.html)
- :農林水産省 情報化施工技術の活用
- <https://www.maff.go.jp/j/nousin/sekkei/>

# 第2章 電子納品の基本的事項

1. 電子納品の基本的事項について

1)電子媒体

- ・電子納品において、成果品データは電子媒体に書き込むこととする。 電子媒体は、原則、改ざん防止のため一度しかデータの書き込みがで きない CD-R または DVD-R を用いることとし、論理フォーマットは CD-R の場合 Joliet とし、DVD-R の場合 UDF(UDF Bridge)とする。
- ・データが大容量になる場合には、受発注者間の協議により BD-R の使 用を可とし、論理フォーマットは UDF2.6 とする。
- ・表示事項は電子媒体表面に直接印字するか、先がフェルトの油性ペン 等でディスクを傷つけないように直接書き入れることとし、ラベル シール等の電子媒体への貼り付けは不可とする。
- ・データは 1 枚の電子媒体に格納することを基本とするが、容量が不足 し 1 枚の電子媒体に格納できず、複数枚の電子媒体に格納する場合は 以下の規則に従う。

①各電子媒体に何枚目/総枚数を明記する。

②何枚目の電子媒体であっても、工事管理ファイル(業務管理ファ イル)を各電子媒体のルート直下に添付する。ただし、各工事管 理ファイル(業務管理ファイル)中のメディア番号は、各電子媒 体に明記してある「○枚目/総枚数」の番号と整合を取る。

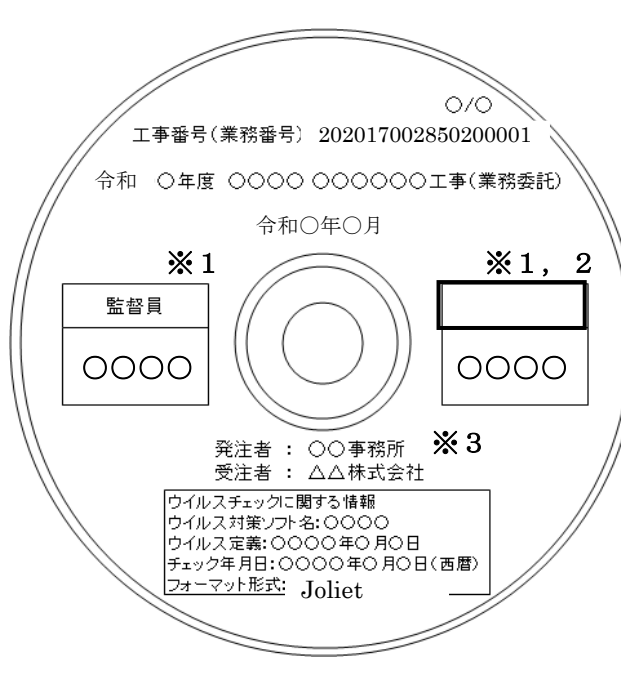

電子媒体記入例

※1受発注者署名欄への署名 は、フルネームで署名する。 ※2受注者署名欄は、下表を 参考に、工種に応じて使い分 けること。

※3発注者名は、発注機関の 名称を記入する。

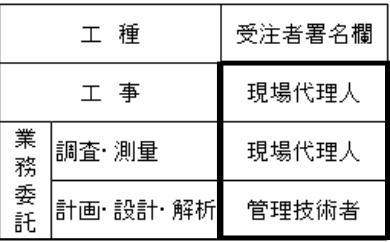

- ・電子媒体に記述する工事番号(業務番号)については、仕様書鑑の右下 端に記載の番号から空白及び「-」を詰めた 18 桁を記入する。
	- 例)「2020 170028 502-00001」なら「202017002850200001」 (半角数字)
- ・電子媒体は品質の信頼性が高いものを使用すること。
- ・電子媒体は表面に印刷出来るものを使用すること。
- 2)紙による成果品
	- ・電子化することが困難な資料等、やむを得ない場合は、受発注者間の協 議により紙媒体による納品も可とする。この場合、紙媒体による納品と した理由を打ち合わせ簿等で確認すること。

3)電子納品する範囲および電子データのファイル形式の確定

- ・工事または業務着手前に、予め電子化する書類の範囲およびファイル形 式を受発注者間で協議し確定しておくものとする。 なお、電子化にあたっては、スキャニングによる無理な電子化は行わな い。
- ・ファイル形式は、受発注者間で同一の形式を使用することが望ましいが、 やむを得ず異なる形式を使用する場合は、相互で内容が完全に一致し た状態で読めることを確認のうえ使用すること。

4)電子媒体等の原本性の証明

- ・受発注者は、相互に電子媒体の内容を確認した後、原本性を証明するた め、電子媒体の表面に直接署名を行うものとする。
- ・発注者は、監督員(単数監督員制)又は専任監督員(複数監督員制)が署名 するものとする。
- ・受注者は、工事の場合は現場代理人とし、業務委託については調査・測 量業務は現場代理人、計画・設計・解析業務は管理技術者が署名するも のとする。
- ・受注者は、電子媒体及び電子化できなかった書類の原本性を証明するた め、電子媒体等納品書を作成し、署名・押印の上、電子媒体と共に発注 者へ納品するものとする。

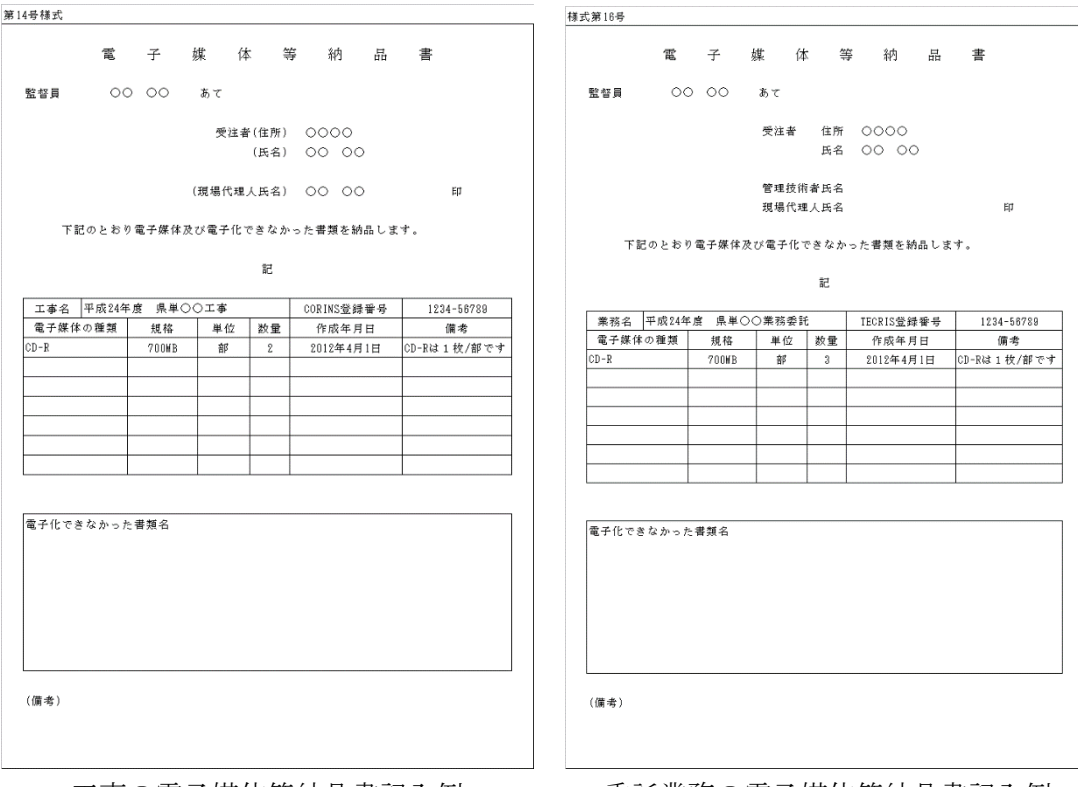

工事の電子媒体等納品書記入例 委託業務の電子媒体等納品書記入例

電子媒体等納品書ダウンロード先

URL:<http://www.pref.mie.lg.jp/common/06/ci600003649.htm>

三重県 HP<まちづくり<公共事業<CALS/EC<電子納品<要領・基準等<

令和 2 年 8 月版三重県 CALS 電子納品運用マニュアル ページ内に掲載

5)ウイルス対策

成果品の電子納品時において、納品前には必ず以下の各項目に従って ウイルス対策を行う。

- ・納品すべき最終成果品が完成し、電子媒体に書き込んだ時点でウイル スチェックを行う。
- ・ウイルス対策ソフトは信頼性が高く、ウイルス定義が常に最新のもの を利用できるソフトウェアを利用する。
- ・最近のウイルスも検出できるように、ウイルス対策ソフトは常に最新 のデータに更新(アップデート)したものを利用する。できるだけサ ポート契約により自動的にアップデートが可能であることが望まし い。
- ・納品する電子媒体にはウイルスチェックに関する情報として以下を 記載する。
	- ① 使用したウイルス対策ソフト名
	- ② ウイルス(パターンファイル)定義年月日またはパターンファイ ル名
	- ③チェック年月日

# 第 3 章 電子納品の詳細事項

### 1.電子納品対象書類について

三重県における電子納品の対象書類は以下のとおりとする。

ただし、第 1 章 1.3)の準拠する要領・基準等に示されているその他の書 類、成果品の電子納品を妨げるものではない。

また、本マニュアルの記載例について特に記載がない場合、国土交通省の 要領・基準等に準拠して記載しています。

1)公共工事の電子納品

工事関係の書類で電子納品の対象とするものは以下のとおり。

- (1)工事写真(PHOTO フォルダに格納)
- (2)施工計画書(PLAN-ORG フォルダに格納)
- (3)出来形品質管理資料(MEET-ORG フォルダに格納)
	- ・測定結果総括表
	- ・測定結果一覧表
	- ・出来形品質管理図表
- (4)完成図(DRAWINGF フォルダに格納)
- (5)地質・土質調査結果(BORING フォルダに格納)
- (6)ICT 活用工事に適用する要領・基準等にもとづき作成した成果品

(ICON フォルダに格納)

# ※農林水産省の要領・基準(案)を使用する場合は、ICON フォルダで はなく NNICT フォルダへ格納する。

「三重県公共工事共通仕様書」及び「三重県建設工事実務必携」に記載のあ る上記以外の書類については、当面の間、電子納品の対象としない。

2)業務委託の電子納品

業務委託の書類で電子納品の対象とするものは以下のとおり。

(1)成果品(報告書、図面、写真等)

(2)記録簿等

(3)リサイクル計画書(REPORT フォルダに格納)

(4)ICT 活用工事に適用する要領・基準等にもとづき作成した成果品 (ICON フォルダに格納)

※農林水産省の要領・基準(案)を使用する場合は、ICON フォルダで はなく NNICT フォルダへ格納する。

※農林水産省の要領・基準(案)を使用する場合は、以下も納品する こと。

「三重県業務委託共通仕様書」及び「三重県建設工事実務必携」に記 載のある上記以外の書類については、当面の間、電子納品の対象としな い。

3)電子納品の構成

以下に、土木工事における電子納品の構成例を示す。

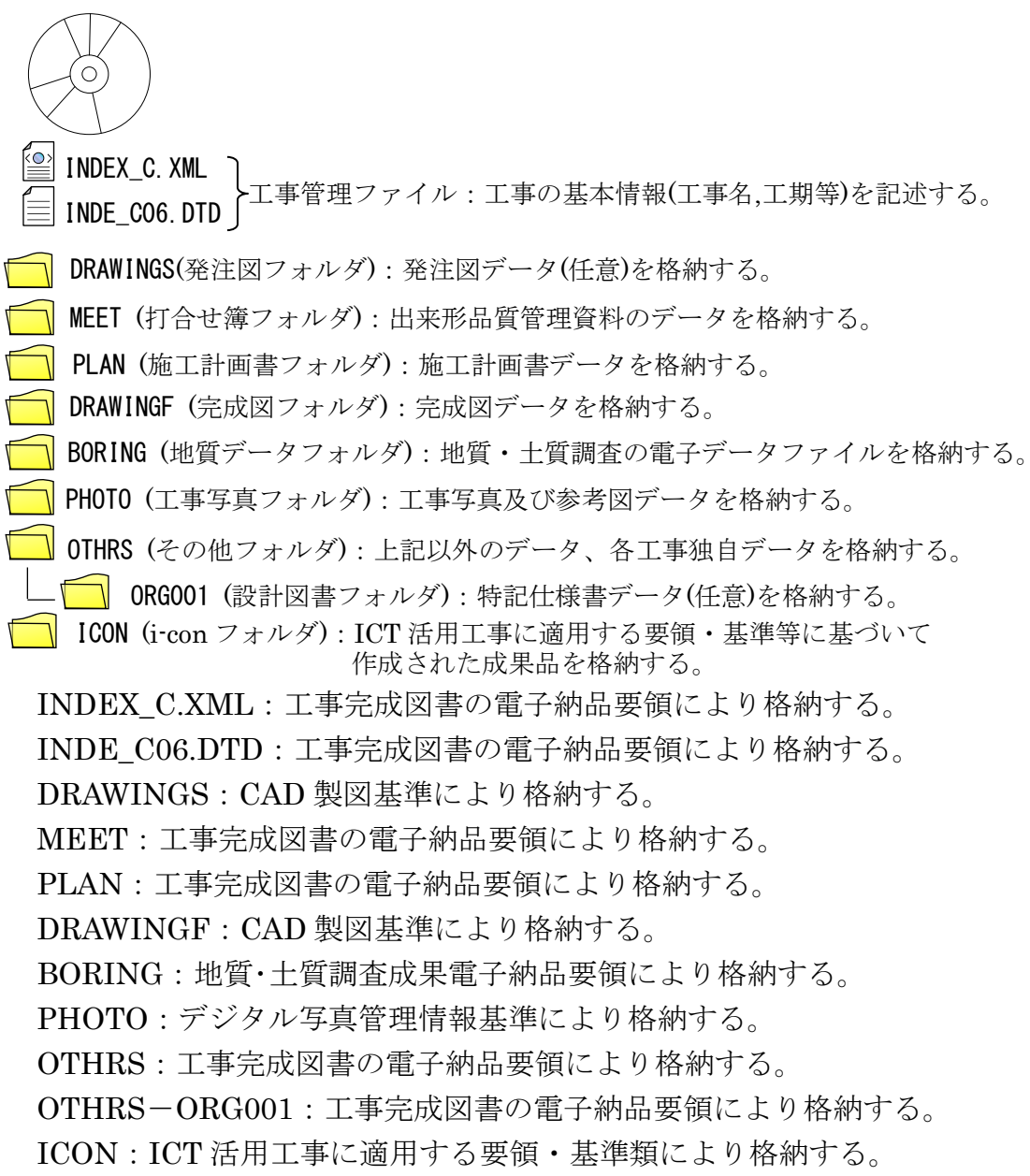

以下に、土木設計業務等における電子納品の構成例を示す。

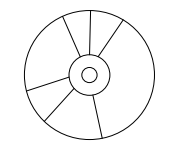

INDEX\_D. XML 7

INDE\_C05.DTD 工事管理ファイル:業務の基本情報(業務名,工期等)を記述する。

**Manual REPORT(報告書フォルダ):報告書データを格納する。** 

**□ ◯ ORG** (報告書オリジナルフォルダ):報告書オリジナルファイルを格納する。

**M**DRAWING (図面フォルダ):図面データを格納する。

 $\Box$  PHOTO (写真フォルダ):写真データを格納する。

**「 SURVEY** (測量データフォルダ): 測量データを格納する。

**ICON** (i-Construction データフォルダ):ICT 活用工事に適用する要領·基準に基 づいて作成された i-Construction データを格納する。 **「 BORING** (地質データフォルダ): 地質・土質調査の電子データファイルを格納する。

INDEX\_D.XML:土木設計業務等の電子納品要領により格納する。 INDE\_C05.DTD:土木設計業務等の電子納品要領により格納する。 REPORT:土木設計業務等の電子納品要領により格納する。 REPORT-ORG:土木設計業務等の電子納品要領により格納する。 DRAWING:CAD 製図基準により格納する。 PHOTO:デジタル写真管理情報基準により格納する。 SURVEY:測量成果電子納品要領により格納する。 BORING:地質・土質調査成果電子納品要領により格納する。 ICON:ICT 活用工事に適用する要領・基準類により格納する。 i.

・ファイル間でリンクや階層をもった資料(点検電子データ等)、データ容 量が大きい資料等を電子納品する場合など、データの格納方法が各電子 納品要領に依りがたいものについては、受発注者協議によりフォルダご とファイルを圧縮し、各フォルダに格納する。 圧縮ファイル形式は、発注者と協議し決定するなど格納方法を決定する。

# 2.電子媒体の提出部数について

1)工事完成図書

- 完成図書 (正):電子媒体 1 部 (副):電子媒体 1 部
- 2)業務委託完成図書
	- 完成図書 (正):電子媒体 1 部
		- (副):電子媒体 2 部

#### 3)その他

- ・電子媒体は、記録面を保護するため、ケース(不織布製又はプラスチッ ク製)に格納して提出することとする。
- ・電子化できなかった書類については、紙媒体により、必要な部数を納 品することとする。
- ・業務委託では電子媒体に加え、検査用として成果品の印刷物(A4 版簡 易ファイル、年度・業務名・完成年月・発注者名及び受注者名を明示、 図面は袋綴じ) 1 部を提出する。

なお、ICON(NNICT)フォルダに格納されたものは、印刷物から除 くものとする。

#### 3.工事における発注図等の作成と提供について

#### 1)発注図の作成

図面への施工区間の明示について

- ・発注者は、旗上げ、ハッチング、暫定断面の補助線を用い、図面に施 工区間を明示する。
- ・変更回数が複数となった場合は、前回データは残さずに修正する。
- ・旗上げ、ハッチングは準拠する基準に基づくものとする。
- ・発注図作成時に明示した発注用レイヤの施工区間等を完成図に残す 場合は所定のレイヤに移動するものとする。
- 2)発注図等の提供

工事におけるデータの流れは、国土交通省「CAD 製図基準に関する 運用ガイドライン」(以下「CAD ガイドライン」という。)P49~第 3 編 土木工事編を参考に適用することとし、その詳細について以下に示す。

- (1)当初契約時におけるデータ提供
	- ・発注者は、CAD ガイドライン P50「発注までの手順」に従い、設計 成果品図面から発注図を作成し、工事管理ファイル・図面管理ファ イル・特記仕様書等データを加え、基準チェックを行ったうえで、 電子媒体に格納して受注者に提供する。

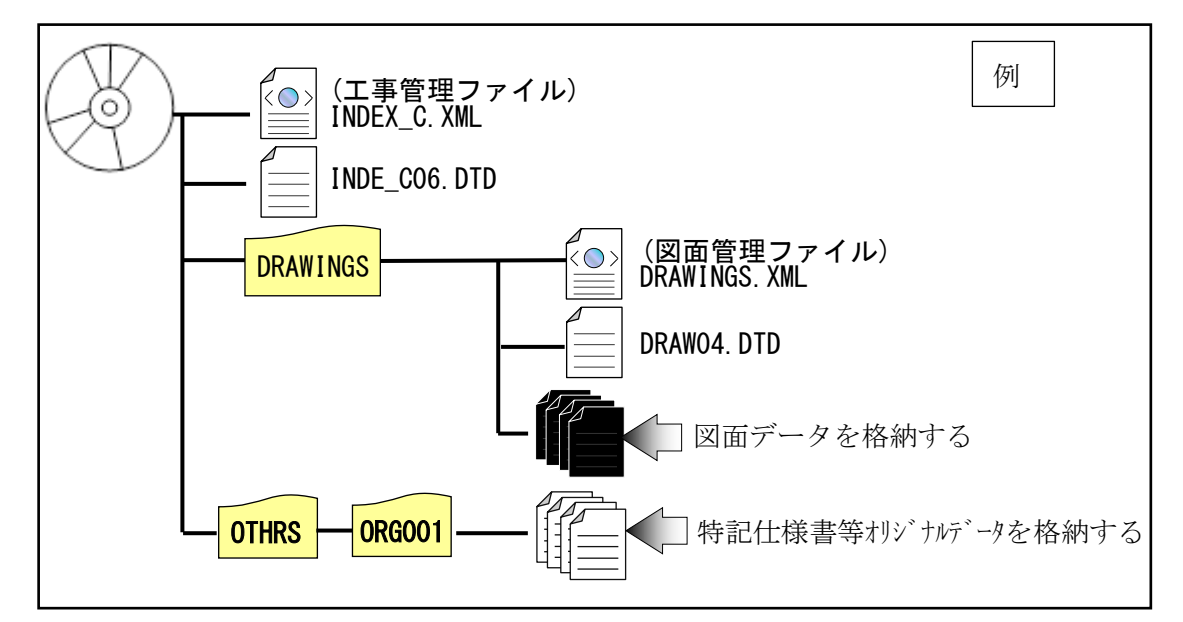

- ・発注者は、設計成果品の業務管理ファイル(INDEX\_D.XML)を元に 工事管理ファイル(INDEX\_C.XML)を作成する。このとき工事管理 項目には、発注年度、工事番号、工事名称、工期、工事内容等必須 事項を入力する。
- ・発注者は、設計成果品の図面管理ファイル(DRAWING.XML)を元に 図面管理ファイル(DRAWINGS.XML)を作成する。
- ・発注図のファイル名、図面管理項目の図面ファイル名を付け替える。 (ライフサイクルを D から C、図面番号を再配番、改訂履歴を Z か  $50$
- ・特記仕様書等データを OTHRS の配下に作成した ORG001 サブ フォルダに格納する。(納品については任意)
- (2)変更契約時におけるデータ提供
	- ・発注者は、変更契約時に変更の無い図面を含めた変更契約図面一式 (廃棄図面は付けない)を、当初契約時と同様の方法で受注者に提供 する。
	- ・変更図面のファイル名は、整理番号を変更回数として付け替える。 例) 発注図面 有 1 回変更契約図面 001C0PL0-平面図.P21 → 001C0PL1-平面図.P21
- (3)出来高設計時におけるデータ提供
	- ・出来高設計図等データの提供方法(フォルダ構成、電子電子媒体等) は受発注者間の協議により決定する。
	- ・出来高設計図面のファイル名は、整理番号を受発注者間の協議によ り任意のアルファベットなどを決定して付け替える。
		- 例) 発注図面 第 1 回出来高設計図面 001C0PL0-平面図.P21 → 001C0PLA-平面図.P21

## 4. CORINS, TECRIS 等の登録番号·発注者コード番号について

業務管理ファイル及び工事管理ファイルに記入する CORINS、TECRIS 等の登録番号及び発注者コード番号の取り扱いは下表のとおりとする。

なお、工事管理項目の工事番号、業務管理項目の設計書コードは、仕様書 鑑の右下端に記載の番号から空白及び「-」を詰めた 18 桁を記入する。 (入力例 202017002850200001 半角数字)

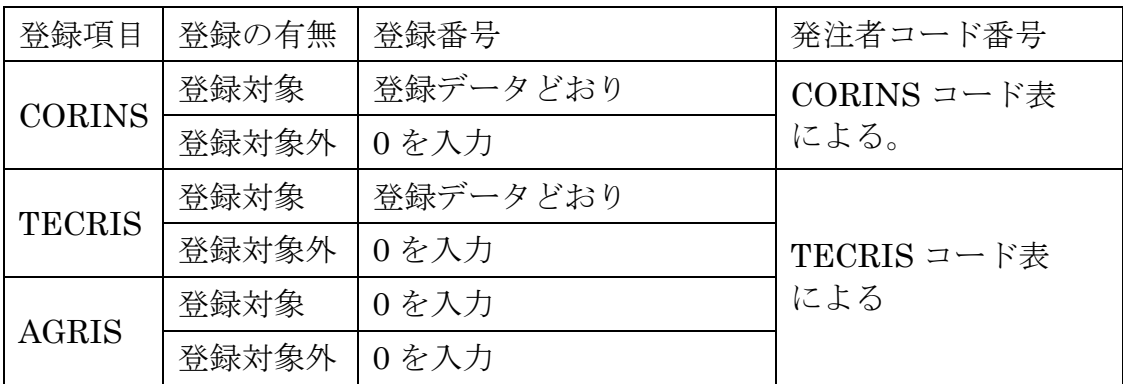

\*発注者コード番号は、準拠する要領・基準(案)等を所管する省庁のホームページよ り、要領・基準(案)等の年版に合った CORINS、TECRIS 等それぞれのコード表 にて確認する。

\*写真管理・納品支援ソフトには CORINS、TECRIS 等データの自動取り込み機能が あるものがある。現在、CORINS、TECRIS 等データと XML の管理データではデー タ表現(全角、半角等)が一部違うため、取り込み時に自動変換するソフトでないなど、 異なる場合には直接入力にて対応する。

#### 5.デジタル写真の電子データについて

- ・写真の編集及び写真データの縮小(リサイズ)は認めない。よって、定め られた解像度内となるよう、予めデジタルカメラの撮影モードを設定す ること。
- ・デジタルカメラで撮影する際、デジタルズームは解像度が不足する恐れ があるので使用しない。
- ・トンネル内の暗所の撮影や水中写真等、現場条件によりデジタルカメラ の撮影が適当でない場合は従来の銀塩方式のカメラを使用するものと する。このとき、成果品として電子データ化する場合には、解像度に注 意するとともに写真編集との相違を受発注者間の協議で明確にしてお く。
- ・デジタル写真の解像度は、納品データの全体容量の増大をさけるため、 黒板の文字及び撮影対象が確認できることを指標とし 100~300 万画素 とする。

地質・土質調査成果電子納品要領で定めるボーリングコア写真について は「少なくとも約 1mm 以上の解像度の画質」を確保することとする。

なお、黒板の文字が見えない場合は、適宜解像度を調整すること。 また、写真を閲覧するためのビューアソフトなどは、格納しないこと。 ・デジタル工事写真の小黒板情報電子化について

デジタル工事写真の小黒板情報電子化を実施する際は、「CALS 様式 B\_ デジタル工事写真 着手時」に使用する機器・ソフトウェア等(以降、 「使用機器」という。)を記載し監督員と協議すること。使用機器は、 三重県の写真管理基準(案)3.(2)撮影方法に示す項目の電子的記入 ができ、かつ「電子政府における調達のために参照すべき暗号のリスト

(CRYPTREC 暗号リスト※1)に記載している技術を使用した信憑性 確認(改ざん検知機能)を有すること。また受注者は、納品時にチェッ クシステム(信憑性チェックツール※2)又はチェックシステム(信憑 性チェックツール)を搭載した写真管理ソフトウェアや工事写真 ビューアソフトを用いて、小黒板情報電子化写真の信憑性確認を行い、 その結果を併せて監督員へ提出すること。

※1 (CRYPTREC 暗号リスト 「https://www.cryptrec.go.jp/list.html」) ※2 (信憑性チェックツール

「<http://www.cals.jacic.or.jp/CIM/sharing/index.html>」)

### 6.PDF 形式のサイズについて

- ・PDF ファイルの 1 ファイル当たり容量は 10MB 程度までとし、これを 超える場合は文章の構造単位(章ごと、節ごと)で分割する。
- ・報告書オリジナルファイルには画像データ等の外部参照機能(リンク貼 り付け)を用いない。また、PDF ファイルは基本的に A4 縦とするが、 A4 横及び A3 横サイズの原稿がある場合はそのまま変換してよい。
- ・スキャニング及びイメージから PDF ファイルを作成する場合は、出力 時に原稿データと同程度の精度を確保されるよう配慮すること。

#### 7.CAD データファイルのフォーマットについて

- ・CAD データファイルの納品時のフォーマットは SXF(P21)形式とする。 ただし、施工期間中の協議等で図面データのやりとりに使用するフォー マットについては、容量の小さい SXF(SFC)、SXF(P2Z)、SXF(SFZ)を 用いても良い。
- ・納品する CAD データの SXF 形式のレベルとバージョンは、SXF レベ ル 2Ver3.0 以上とし、ファイルサイズの軽減を踏まえ、事前協議で決定

すること。ただし、受発注者間の協議等により SXF レベル 2Ver3.0 以 下で納品することも可能とする。

- ・SXF レベル 2Ver3.0 以上で納品する場合の属性付加機構※による属性 セット方法については、「SXF 仕様書(建設情報標準化委員会)」及び「属 性セット策定ガイドライン(建設情報標準化委員会)」等を参考に受発注 者で十分協議のうえ決定すること。
	- ※属性付加機構とは SXFVer.2.0 で定義される「図形要素(幾何情報)」ごと に「属性(意味情報)」を付加するための汎用的な仕組みのこと。属性付加 機構には以下の三種類があり、SXF のバージョンにより使用方法が異な るので注意すること。
- ・属性付加機構の種類と利用場面

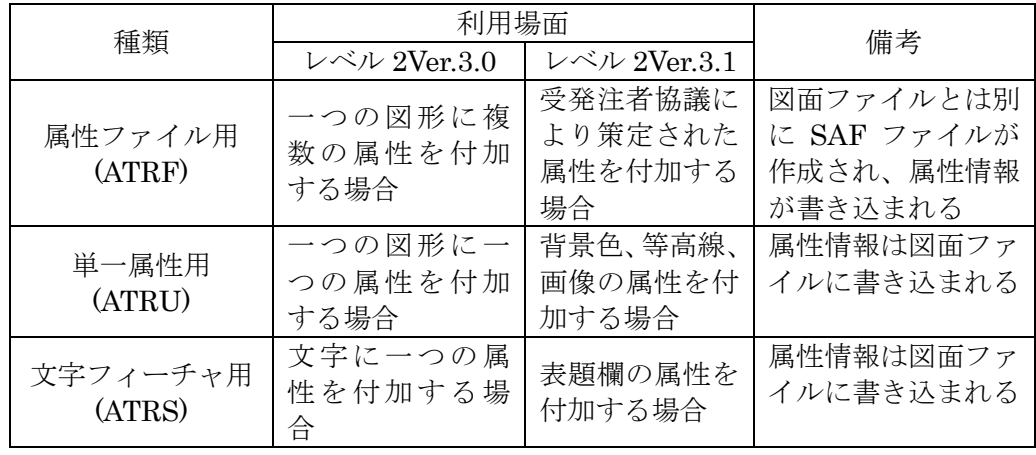

参考)

オープン CAD フォーマット評議会(OCF)では SXF フォーマット入出力が適正 かどうかを判定する検定制度(OCF 検定)を実施している。下記 URL にて OCF 検 定に合格し認証を受けている CAD ソフトウェアの一覧を参照可能である。

(参照先:[http://www.ocf.or.jp/\)](http://www.ocf.or.jp/)

CAD ソフトの選定においては製図方法の誤りを避けるため、OCF 検定認証の 可否、CAD 製図基準、要領等のレイヤーテンプレート、チェックツールの装備に ついて確認する。

## 8.CAD ファイルについて

1)ファイル名について(CAD 製図基準 H29.3 より参考)

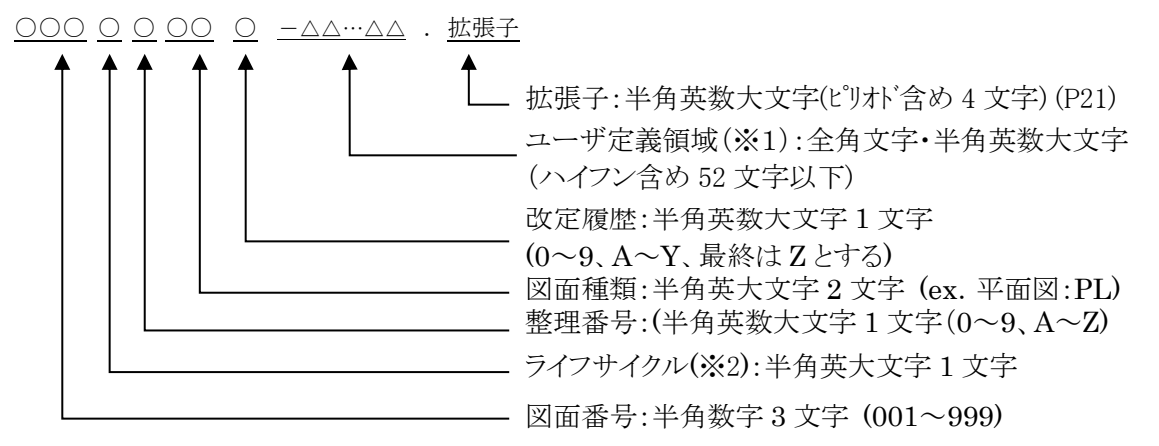

※1 :ユーザ定義領域(原則として、図面表題欄の図面名を記入)

※2 S(測量):Survey D(設計):Design C(施工):Construction M(維持管理):Maintenance ※ 文字数合計で 64 文字以下

2)ラスタファイルの名称について

SXF レベル 2Ver2.0 で保存(出力)する場合

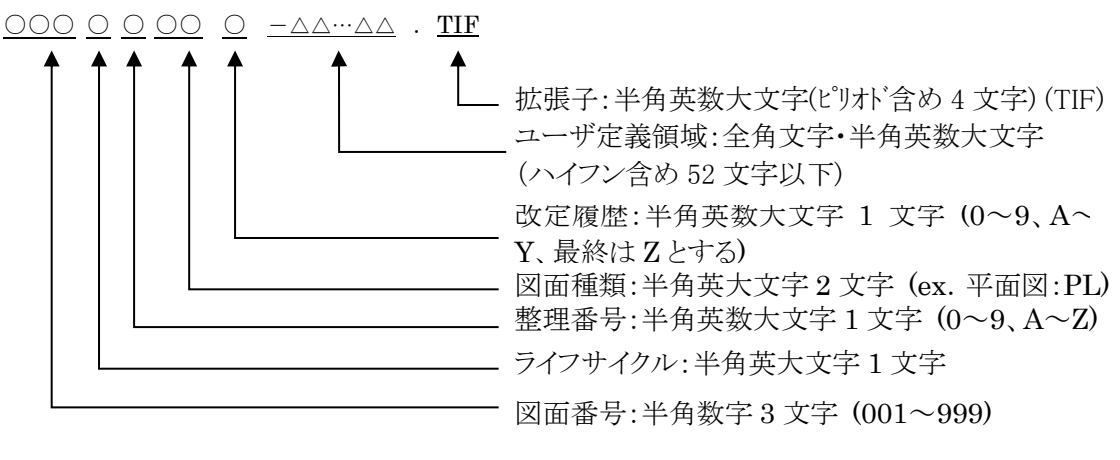

※文字数合計で 64 文字以下

例) 土木設計業務において、図面番号が 001 の平面図 (001D0PLZ-平面図. P21) で、1 枚のラスタファイルを格納する場合

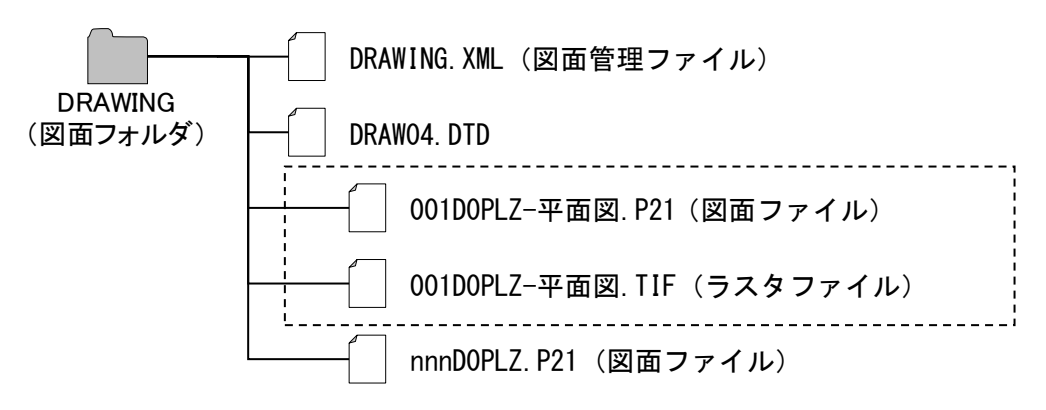

SXF レベル 2Ver3.0 以上で保存(出力)する場合

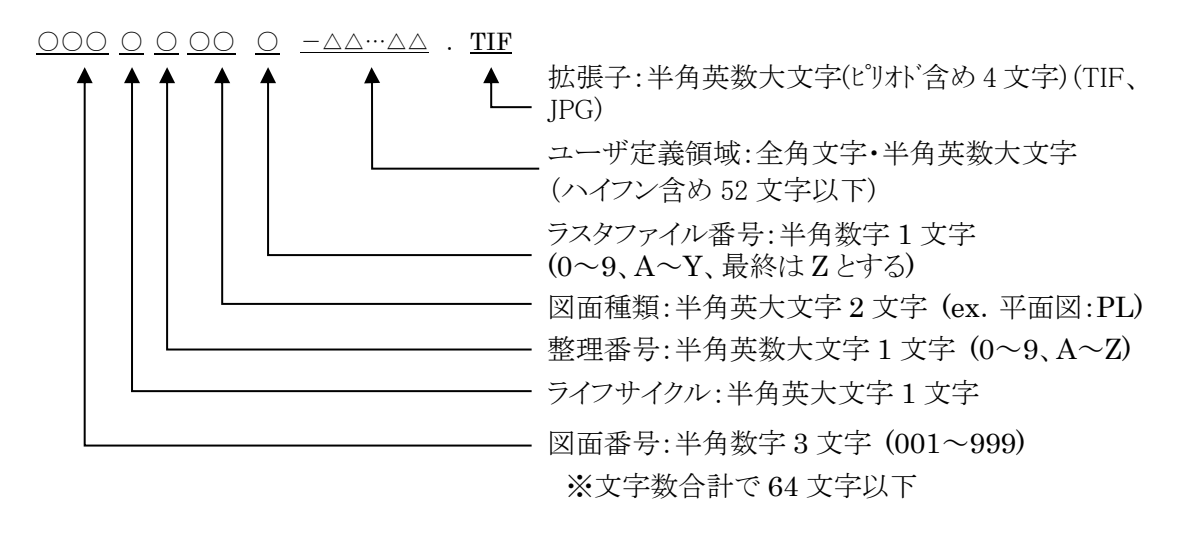

例)土木設計業務において、図面番号が 003 の平面図(003D0PLZ-平面図.P21)で、4 枚のラスタファイルを格納する場合

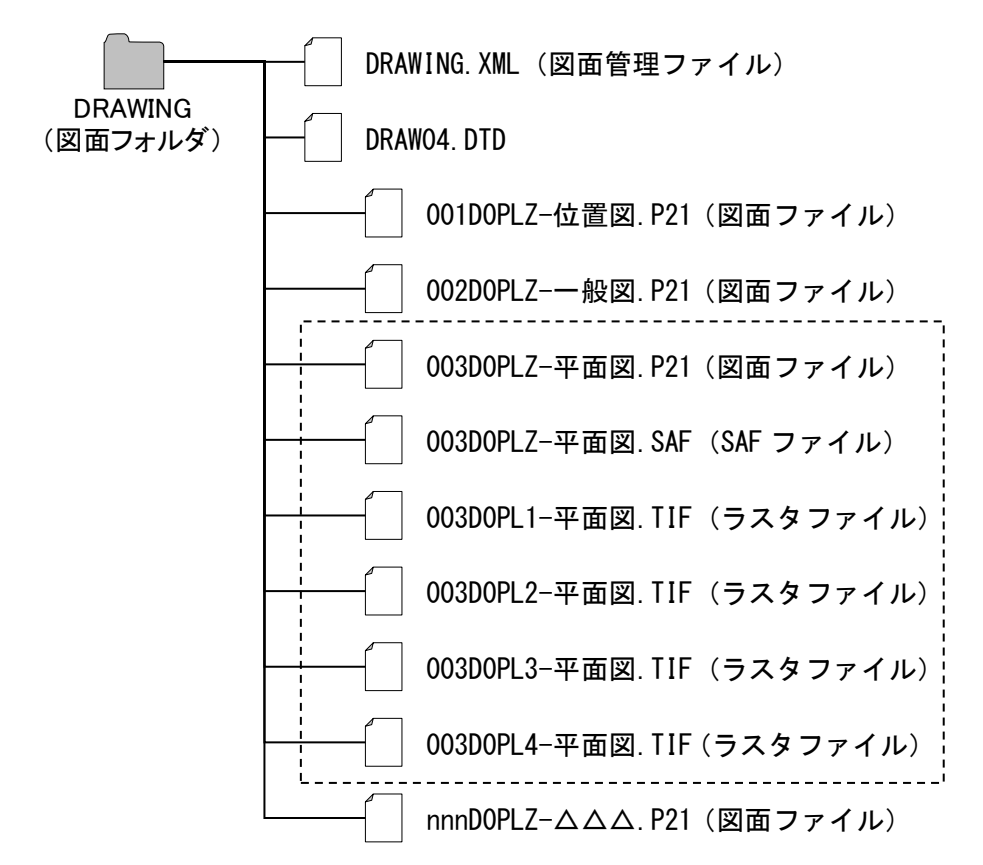

- ・ライフサイクル、整理番号、改定履歴は、下表のとおりとする。
- ・図面種類は該当工種のファイル名一覧を参照。
- ・用地測量等の業務においては、ユーザ定義領域に日本語を使用し、わ かりやすい名称とする。(例:001S0PLZ-用地平面図 1.P21)
- ・図面番号は「001」からの連番とする。

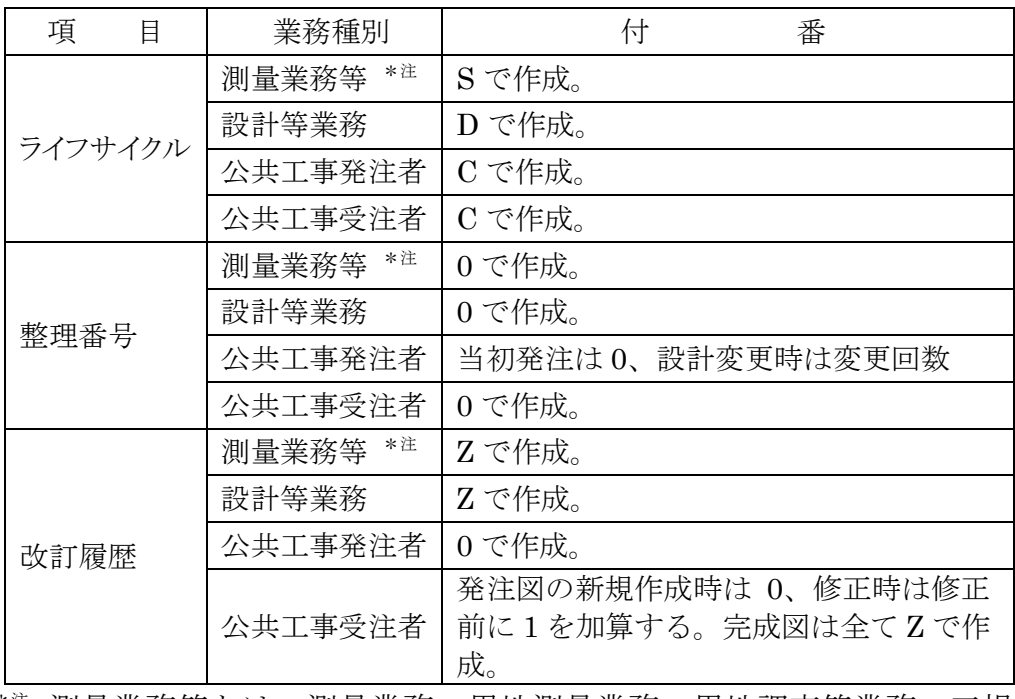

\*注 測量業務等とは、測量業務、用地測量業務、用地調査等業務、工損 調査業務、地質・土質調査業務である。

3)レイヤ名について

(CAD 製図基準より参考)

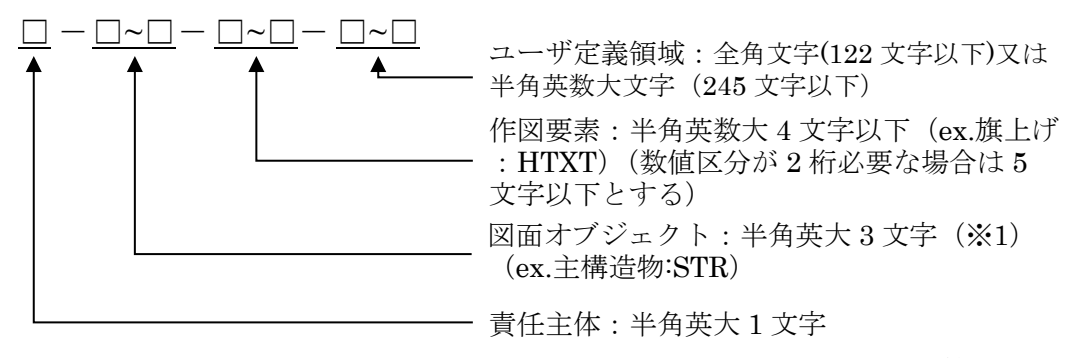

(S:測量、D:設計、C:施工、M:維持管理)

- ※1 用地調査等業務、工損調査業務は 2 文字
- ※ 文字数合計で半角 256 文字以下

ただし、発注図に使用する「発注用レイヤ」は以下のとおりとする。

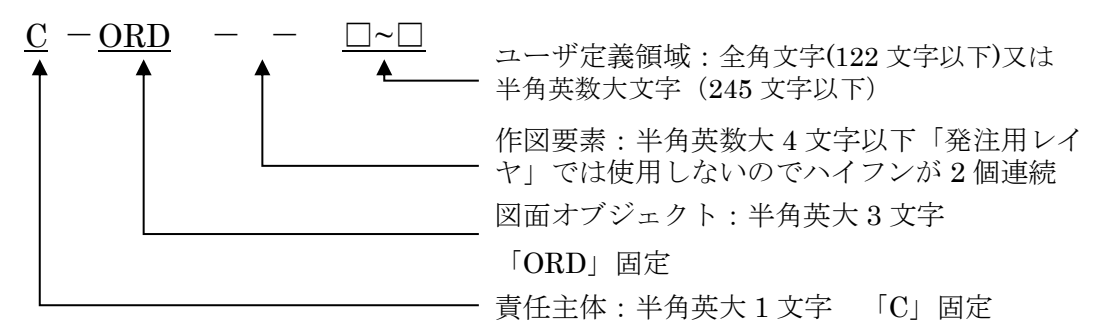

旗上げレイヤの例 :C-ORD--旗上げ(ユーザ定義領域の省略も可能)

- ・図面オブジェクト、作図要素は該当工種の CAD 製図基準で規定してい るレイヤ名一覧を参照。
- ·工損調査等の業務における図面オブジェクトは、-SUV(地形図等の 改変しない測量成果データ)を使用する。また、作図要素は任意を可 とするが、-BGD、-BMK、-STR のものを流用するなど複数のレイヤ を使用し、単一レイヤで作図しないこととする。(例1:S-SUV-BGD-HICN) (例2:S-SUV-BGD-LWCN)
- ・責任主体は、下表のとおりとする。
- ・図面修正を行った場合は、修正したレイヤのみを該当の責任主体のレ イヤ名に変更する。

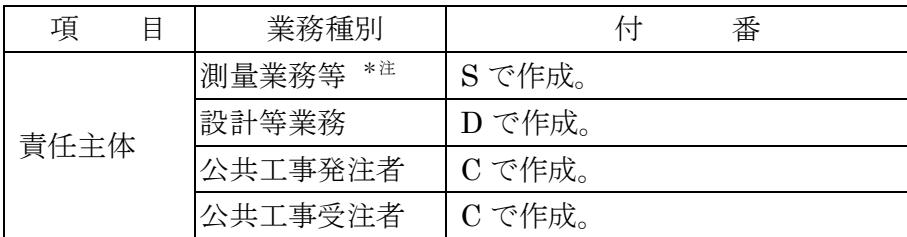

\*注 測量業務等とは、測量業務、用地測量業務、用地調査等業務、 工損調査業務、地質・土質調査業務である。

## 9.電子納品管理項目の場所情報入力方法について

- ・境界座標は、世界測地系を標準とする。入力は、国土交通省の各要領の付 属資料「場所情報の記入方法」にて調査のうえ入力する。
- ・三重県における場所情報入力の取扱いは、以下のとおりとする。

|           | 項目名       | 取扱い         | 備<br>考                                                                                    |  |  |
|-----------|-----------|-------------|-------------------------------------------------------------------------------------------|--|--|
| 測<br>《点情報 | 起点側測点·n   | ある場合<br>は入力 | ・測点がない場合は未入力<br>・m: 小数第1位四捨五入整数止め<br>記入例)NO.20+15.570の場合、<br>測点 n には 0020、測点 m には 016 と記入 |  |  |
|           | 起点側測点·m   |             |                                                                                           |  |  |
|           | 終点側測点·n   |             |                                                                                           |  |  |
|           | 終点側測点·m   |             |                                                                                           |  |  |
| 距離標情報     | 起点側距離標· n | ある場合        | ・距離標がない場合は未入力<br>・m: 小数第1位四捨五入整数止め<br>記入例)10.2kmの場合、<br>距離標 n には 010、m には 200 と記入         |  |  |
|           | 起点側距離標·m  |             |                                                                                           |  |  |
|           | 終点側距離標·n  | は入力         |                                                                                           |  |  |
|           | 終点側距離標·m  |             |                                                                                           |  |  |
| 境界座標情報    | 西側境界座標経度  |             | 記入例)<br>緯度 34 度 43 分 37 秒<br>経度 136 度 30 分 42 秒の場合、<br>「0344337」,「1363042」と記入。            |  |  |
|           | 東側境界座標経度  | 必須          |                                                                                           |  |  |
|           | 北側境界座標緯度  |             |                                                                                           |  |  |
|           | 南側境界座標緯度  |             |                                                                                           |  |  |

1)業務管理項目(INDEX\_D.XML),工事管理項目(INDEX\_C.XML)の場所情報入力

※測点の「n」は測点番号、「m」は測点からの距離をメートルで記入。 距離標の「n」には起点側からの距離のキロメートル、「m」にはメートルを記入。

2)測量情報管理項目(SURVEY.XML)の場所情報入力

| 項目名         |            | 取扱い        | 備<br>考                            |
|-------------|------------|------------|-----------------------------------|
|             | 西側境界座標経度   |            | ・「緯度経度、または平面直角座標のどち<br>らかまたは双方を記入 |
|             | 東側境界座標経度   | 条件付        |                                   |
| 区           | 北側境界座標緯度   | き必須        |                                   |
|             | 南側境界座標緯度   |            |                                   |
| 域<br>情<br>報 | 平面直角座標系    |            | ・三重県は「06」<br>・任意座標の場合は「99」        |
|             | 西側境界平面直角座標 | 条件付<br>き必須 |                                   |
|             | 東側境界平面直角座標 |            | •「緯度経度、または平面直角座標のどち               |
|             | 北側境界平面直角座標 |            | らかまたは双方を記入                        |
|             | 南側境界平面直角座標 |            |                                   |

3)図面管理項目(DRAWING.XML)の場所情報入力

|        | 項目名       | 取扱い        | 考<br>備                          |
|--------|-----------|------------|---------------------------------|
| 緯度経度   | 基準点情報緯度   | 条件付<br>き必須 | ・「緯度経度、または平面直角座標のいず<br>れかを必ず記入  |
|        | 基準点情報経度   |            |                                 |
| 平面直角座標 | 基準点情報平面直角 |            | ・三重県は「06」                       |
|        | 座標系番号     |            | ・任意座標の場合は「99」                   |
|        | 基準点情報平面直角 | 条件付        |                                 |
|        | 座標 X 座標   | き必須        | ・「緯度経度、または平面直角座標のいず<br>れかを必ず記入」 |
|        | 基準点情報平面直角 |            |                                 |
|        | 座標 Y 座標   |            |                                 |

\*平面直角座標による記入例(県庁)

測地系:02 ※

基準点情報平面直角座標系番号:06 基準点情報平面直角座標 X 座標:-140652.572 基準点情報平面直角座標 Y 座標:+46567.059 ※世界測地系 JGD2011 の場合「02」

4)地質情報管理項目(BORING.XML)の場所情報入力

| 項目名     |    | 取扱い | 備<br>考            |
|---------|----|-----|-------------------|
|         | 経度 | 必須  | ・ボーリング本数分<br>「必須」 |
| ボーリング情報 | 緯度 |     |                   |

\*平面直角座標・緯度経度の変換について

平面図等の平面直角座標を緯度経度に変換し、境界座標に記入する場合 は、国土地理院が公開している変換プログラムをインターネット上で利用 することで可能。

URL:http://vldb.gsi.go.jp/sokuchi/surveycalc/main.html

\*境界座標の入力について

国土地理院が公開しているプログラムをインターネット上で利用する ことが可能。

測量成果電子納品「業務管理項目」境界座標入力支援サービス URL:<http://psgsv2.gsi.go.jp/koukyou/rect/index.html>

# 10.電子納品個別事項について

1)公共工事の電子納品

- (1)工事管理項目における請負者情報の受注者コードには、三重県の建設 工事等入札参加資格者名簿の建設業許可番号(8桁)を記入する。
- (2)DRAWINGF(完成図フォルダ):工事目的物の完成状態を図面として 記録した「工事完成図」の図面データを格納する。
	- 図面管理項目の「作成者名」及び CAD 図面の表題欄の「会社名」 については、受注者名を記入する。
- (3)出来形管理ソフト等による特定のソフトに依存したフォーマットで 作成される電子データについては、汎用性のある形式で納品するもの とし、その形式は受発注者間で協議して決定する。
- (4)施工計画書及び出来形品質管理資料については、受発注者間で協議し たうえで、オリジナルファイルから変換した PDF ファイルも納品可 とする。
- (5)電子データが格納されていないフォルダは削除したうえで納品する。

2)業務委託の電子納品

- (1)測量成果の電子納品要領にて納品される電子データのうち、原則、図 面は CAD データとし、DRAWING フォルダに格納する。
- (2)測量成果電子納品要領における用地測量-測量成果-面積計算に格 納する面積計算書(数値データ)の納品フォーマットは、日本測量工業 会統一規格「SIMA 形式(拡張子:SIM)」とする。
- (3)CAD データがファイル名一覧に該当しない場合は、受発注者間の協 議により類似工種等を準用し、図面管理項目の受注者説明文にファイ ル名の付け方の簡単な概要を記述する。

また、レイヤ名一覧に該当しない場合は、受発注者間の協議により 類似工種等を準用し、同様に受注者説明文に概要を記述するか、新規 レイヤを追加し、図面管理項目の新規レイヤ(新規レイヤ名(略語)、新 規レイヤ(概要))を記述する。

例)道路詳細設計横断図準用法面部分のため、D-STR-STRA レイ ヤを追加

- (4)測量成果の内、報告書等については SURVEY-DOC フォルダに格納 する。(ファイル名は SUVRP)
- (5)測量・用地測量業務を含む場合、基準点については別途 EXCEL ファ イルでも作成し(様式は基準点一覧表:三重県様式)、SURVEY-DOC に 格納する。(ファイル名は KIJYUN(半角英字))

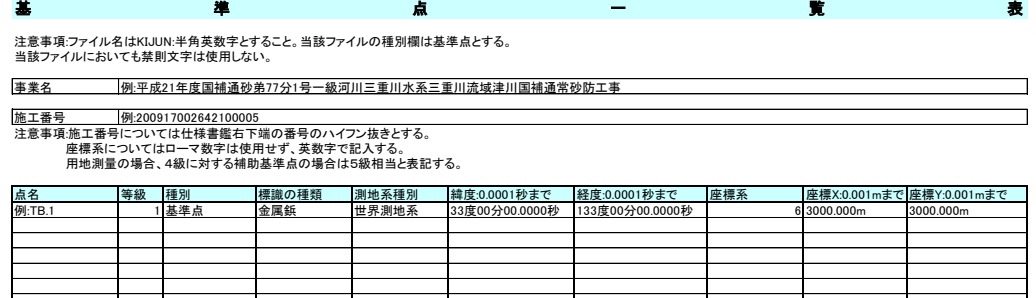

(6)電子データが格納されていないフォルダは削除したうえで納品する。

3)工事写真について

監督員が現場状況の把握等で必要と判断し、受注者に提出を求めた場 合は、工事写真の印刷物を提出しなければならない。

印刷内容は監督員と受注者が協議して決定するものとする。

# 第 4 章 電子納品の確認

#### 1.電子納品の確認手順について

- 1)着手時の確認手順
	- ・受発注者間で、着手時において電子納品に必要な基本的な事項※<sup>1</sup> を確認 しておくこと。※<sup>2</sup>

2)電子納品時の確認手順

- ・受発注者間で、雷子納品時において雷子納品に必要な基本的な事項※1を 確認しておくこと。※2
- ・受注者は、電子媒体作成時に電子納品確認<sup>※3</sup>を行い、電子納品の基準 チェック結果を表示したものなどを印刷し、監督員に提出する。
- ・監督員は、電子媒体の受け取り時に電子納品確認を行う。
- ・監督員は、電子納品確認において修正事項を発見した場合は、受発注者 間の協議により、修正の要否を決定する。
- ・受注者は、受発注者間の協議により修正が必要となった場合は、修正を 行い監督員へ再提出する。
- ・監督員は、再提出された電子媒体の修正事項の確認を行ったうえで、 電子媒体に署名を行い受理する。
	- ※1 基本的な事項とは、適用する基準・要領(案)や電子納品対象書類等、電子納 品チェックシートに記載されている事項である。
	- ※2 確認の手段として電子納品チェックシートを使用すること。 電子納品チェックシートは、電子納品を円滑に行うために、工事や業務委託 の段階毎のチェック項目を記した様式であり、使用にあたっては 3)電子納品 チェックシートによる基本事項の確認を参照すること。
	- ※3 電子納品確認は、以下の手順で行う。 ①電子媒体の外観確認【目視確認】 ②電子納品の基準チェック(XML チェック等)【ソフトウェアによる確認】※ ③電子納品の内容確認【ビューワを利用した目視確認】 ※電子納品を確認する事ができる基準チェック用ソフトウェアについては、次
		- 頁のとおり。
	- ※4 ホームページよりダウンロードしたソフトウェアは最新版に更新されてい る場合があるので検査前にも再確認すること。
	- ※5 小黒板情報の電子的記入を行ったデジタル写真に対して、チェックツール等 を利用し、信憑性確認(改ざん検知)を行うこととする。

【電子納品を確認する事ができる基準チェック用ソフトウェア】

国土交通省版に準拠するもの→三重県電子納品チェッカー

:三重県ホームページ「三重県 HP→まちづくり→公共事業→CALS/EC →電子納品→要領・基準等」よりダウンロード可能※4

<http://www.pref.mie.lg.jp/common/06/ci600003649.htm>

国土交通省く大臣官房官庁営繕部>に準拠するもの→

# 電子成果品作成支援・検査システム<官庁営繕関係>

:国土交通省官庁営繕のホームページよりダウンロード可能

[http://www.mlit.go.jp/gobuild/gobuild\\_](http://www.mlit.go.jp/gobuild/gobuild_tk2_000017.html)tk2\_000017.html

【小黒板情報電子化写真の信憑性確認ツール】

:JACIC のホームページよりダウンロード可能※5

http://www.cals.jacic.or.jp/CIM/sharing/index.html

3)電子納品チェックシートによる基本事項の確認

(1)使用の流れ

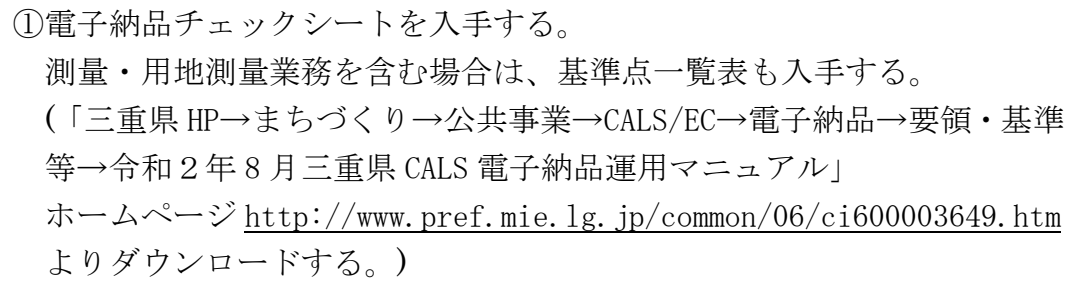

↓

② 電子納品チェックシートを使用して、段階毎に電子納品の打ち合わ せを行い、決定事項を打ち合わせ簿に記述する。 電子納品チェックシートは打ち合わせ簿の添付資料とする。

(2)基本的事項

- ・電子納品チェックシートは、段階毎に受注者にて記述可能な項目につ いて記述し、受発注者間の協議に使用する。
- ・電子納品チェックシートは標準仕様であるため、記述欄が不足する場 合は、適宜加工して使用する。

(3)電子納品チェックシートの構成

- ・電子納品チェックシートは CALS 様式 1~7、A、B の 9 様式で構成 されており、業務種別により CALS 様式 1~7 より様式を選択し、納 品内容に図面があれば CALS 様式 A、写真があれば CALS 様式 B を 組み合わせる。(組み合わせ例参照)
	- CALS 様式 1 測量業務
	- CALS 様式 2 用地測量業務
	- CALS 様式 3 用地調査等業務
	- CALS 様式 4 工損調査業務
	- CALS 様式 5 地質・土質調査業務
	- CALS 様式 6 設計業務等
	- CALS 様式 7 公共工事
	- CALS 様式 A CAD 製図
	- CALS 様式 B デジタル工事写真

(組み合わせ例 1) 道路詳細設計 CALS 様式 6 設計業務等 ← → CALS 様式 A CAD 製図 (設計なので納品図面有り) CALS 様式 B デジタル工事写真 (現地踏査の写真が必要なので納品 に写真有り)

(組み合わせ例 2) 道路改良工事 CALS 様式 7 公共工事 ← → CALS 様式 A CAD 製図 (工事なので納品図面有り) CALS 様式 B デジタル工事写真 (工事なので納品に写真有り)

# 第 5 章 検査時の対応方法

#### 1. 検査時の対応方法について

- 1)工事検査の場合
- ・電子納品物については、原則パソコンの画面上で確認する。
- ・監督員と検査員が事前調整の結果、発注機関以外の場所において電子 媒体で納品した資料を確認する場合は、受注者と調整のうえ、電源の 確保できる場所にて行う。
- ・電子化されていない書類については、従来どおり紙媒体で確認する。
- ・電子媒体で納品した資料のうち、検査に必要と判断したものは、監督 員が用意する。

2)業務委託検査の場合

・成果品の内容確認については、受注者より提出された、成果品の印刷 物(A4 版簡易ファイル、年度・委託名・完成年月・発注者及び受注者 名を明記、図面は袋綴じ)により行う。ただし、成果品の印刷物はあく まで参考資料とし、原本は電子媒体とする。

3)出来高検査及び中間検査について

- ・出来高検査及び中間検査については、途中成果の電子媒体にて検査を 行う。
- ・受注者は、電子媒体の途中成果 1 部を監督員に提出する。
- ・監督員は、検査後、受注者に途中成果を返却する。
- ・ラベルの表示事項の内、完成年月については予定月を記載し、括弧書 きで出来高検査又は中間検査の回数を記載する。 (出来高検査の例)令和 2 年 3 月(出来高第 1 回) (中間検査での例)令和 2 年 4 月(中間第 1 回)

4)その他の事項

- ・電子納品確認検査用機器については、原則として発注者が用意する。
- ・ただし、受発注者間の協議により、受注者の協力が可能な場合は受注 者が用意してもよい。

# 第6章 その他の事項

#### 1. 問い合わせ先

本マニュアルに関する問い合わせ先を以下に示す。

○ 三重県県土整備部、農林水産部、企業庁が発注する業務

三重県県土整備部 技術管理課  $\overline{7}514 - 8570$ 三重県津市広明町 13 番地 TEL.059-224-2208 FAX.059-224-3290 Mail:[cals@pref.mie.lg.jp](mailto:cals@pref.mie.lg.jp)

○ 三重県県土整備部営繕課が発注する業務

三重県県土整備部 営繕課 〒514-8570 三重県津市広明町 13 番地 TEL.059-224-2150 FAX.059-224-2111 Mail:[eizen@pref.mie.lg.jp](mailto:eizen@pref.mie.lg.jp)

改訂履歴

このマニュアルは、平成 15 年 3 月 1 日から施行する。 このマニュアルは、平成 15 年 11 月 1 日から施行する。 このマニュアルは、平成 16 年 10 月 1 日から施行する。 このマニュアルは、平成 18 年 4 月 1 日から施行する。 このマニュアルは、平成 19 年 4 月 1 日から施行する。 このマニュアルは、平成 20 年 4 月 1 日から施行する。 このマニュアルは、平成 21 年 4 月 1 日から施行する。 このマニュアルは、平成 21 年 11 月 1 日から施行する。 このマニュアルは、平成 24 年 4 月 1 日から施行する。 このマニュアルは、平成 24 年 7 月 1 日から施行する。 このマニュアルは、平成 29 年 4 月 1 日から施行する。 このマニュアルは、令和元年 7 月 1 日から施行する。 このマニュアルは、令和 2 年 8 月 1 日から施行する。